## О. А. Соседко

## ОБ ОСОБЕННОСТЯХ РАЗРАБОТКИ И ПРОВЕЛЕНИЯ ЛАБОРАТОРНОЙ РАБОТЫ ПО ПОИСКУ ФАЙЛОВ В ОПЕРАЦИОННОЙ СИСТЕМЕ ALT LINUX

Управление файлами и каталогами одна из важнейших компетенций учителя информатики. Несмотря на разнообразие операционных систем есть важные особенности при поиске файлов. В настоящий момент образовательные учреждения переходят на операционную систему Linux. В подавляющем числе случаев необходимо найти файл по конкретному имени или маске. Но чаще пользователь запоминает «тему» файла, т.е. какая информация содержалась в файле. Для хранения и обработки информации чаще используются текстовые редакторы. Каждый из которых сохраняет как в своем собственном формате, так и в наиболее распространённых, таких как RTF, HTML, PDF. Итак, чтобы ускорить поиск, системе надо указать три условия:

- 1. имя или маска имени
- 2. формат файла
- 3. часть текста, содержащегося в искомом файле.

Есть ещё фактор времени, т.е. когда и в какое время создан или изменен файл. Он используется при поиске редко, т. к. 1) пользователь помнит лишь период создания, а чем больше период, тем больше файлов найдет система и придётся вручную отфильтровывать лишнее 2) время файлу задаётся компьютером, может не совпадать с реальным, может меняться вирусом или другим программным способом.

Содержимое может храниться лишь в одной из кодировок, среди которых шесть кириллических: четыре старых MSDOS, Windows, KOI8-R, ISO, и две современных UNICODE и UTF8. Вот тут и начинаются первые проблемы, т.к. операционная система не предлагает выбор кодировки при поиске, а выбирается та, которая заложена разработчиками и, как правило, не описывается  $\bf{B}$ документации или контекстной справке. Чтобы протестировать систему на поддержку поиска по кодировкам, необходимо подготовить заранее несколько файлов в разных форматах и кодировках. Для этого удобнее воспользоваться популярным редактором MS Word версии 2003.

Используя настройку Word для сохранения в HTML формате с разными кодировками (Меню «Сервис», вкладка «Общие», кнопка «параметры вебдокумента», вкладка «Кодировка») сохранить фразу «Кодировки DOS, KOI8, ISO, Windows содержат только 256 байт информации, что слишком недостаточно для одновременного хранения десятков разнообразных языков.» из Word в кодировке по умолчанию в разных форматах: doc, rtf, htm (dos), htm (windows), htm (iso), htm (koi8-r), htm (utf-8).

Разработка и проведение лабораторных работ, 2010, №7 (11).

Еще можно сохранить в простом текстовом формате. Меню «Файл - Сохранить как..», формат «Обычный текст», далее редактор выдаст запрос на кодировку, выбрать необходимую и для каждой из кириллической кодировоу задать сове имя файла, иначе при совпадении имени запишется только новый файл, а нам для тестирования нудны все шесть.

Таким образом получили уже 12 файлов. Осталось сохранить в форматах DOC и RTF. В этих форматах кодировку поменять нельзя, т.к. заложена только разработчиками. Как правило используется Unicode, но возможен альтернативный вариант. Ms Word позволяет получить 14 файлов разных форматов и кодировок. Скопируем эти 14 файлов в один каталог и воспользуемся поисковыми возможностями Alt Linux 5.0. Заметим, что в полученных файлах есть содержимое на латинском и русском языках, а также есть число.

В среде Linux есть текстовый редактор Writer, который также имеет свой формат хранения файлов - ODT. Таким образом можно получить пятнадцатый файл для нашего эксперимента.

Для поиска файлов необходимо нажать Ctrl+F или меню «Сервис» проводника Dolphin. В результате система Linux найдёт только пять из пятнадцати файлов, т.е. эффективность поиска кириллической информации 5/15  $\approx$  33 %. Значит, поддерживается кодировки Unicode и UTF8 в форматах TXT и HTM, а также собственный формат редактора Writer.

Вывод. С одной стороны, алгоритм поиска современен, т. к. поддерживаются две основные разновидности юникода, с другой стороны «старые» кодировки до сих пор часто используются пользователями не столько по незнанию, а сколько из-за настроек большинства программных продуктов при сохранении файлов.

**日 ⊙** sosedko — Dolphin Фай  $\Box$   $\Box$  poisk - Dolphin Файл Вид Перейти Сервис Настройка Правка Справка € Наза ←  $\Rightarrow$ w **HH** EP. e. Ш Поиск... Точки Назад BnepêA Значки Таблица Столбцы Миниатюры Две панели  $A$ Точки входа  $\circ$   $\infty$ > STORE N GO > спецкурс > poisk **В Домашняя папка**  $\blacksquare$  $\odot$  c **Документы** 1dos.txt 1iso.txt 1koi.bt 1uni.bt • Сеть  $=$  K  $\mathbb{R}$  K Корневая папка  $N$ Корзина  $5s$ WINSEVEN 2koi.htm 2uni.htm 2utf.htm 2win.htm SYSTEM2  $5S$ • Поиск файлов и палок <2> STORE NGO Имя и расположение Содержимое Свойства Тип файла: Любой байт Содержит текст: Поиск с учётом регистра Включая двоичные файлы Поле сведений о документе: \* содержит: Имя файла ▼ Путь Размер Изменён Первая найденн Права доступа 14 1uni.txt 312 **6** 2010-06-30 21:46 Чтение-запись 1: Кодировки DO:  $C<sub>C</sub>$ точки входа 1utf.txt 269<sub>b</sub> 2010-06-30 21:47 Чтение-запись 1: Кодировки DO: **Tart DB** П Домашняя папка 2uni.htm 2.8 киБ 2010-06-30 21:50 Чтение-запись 6: <title>Кодировн 2utf.htm 1.6 киБ 2010-06-30 21:50 Чтение-запись 6: <title>Кодировн **Документы**  $\boldsymbol{\Xi}$ 11.0 киБ 2010-06-30 22:09 Чтение-запись **3.odt** 2: Кодировки DO Cetb Корневая папка Корзина WINSEVEN SYSTEM2 Ожидание. Найден STORE N GO

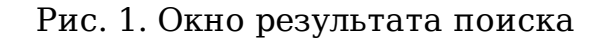

По аналогии в качестве самостоятельных заданий студентам можно предложить сделать анализ поиска файлов по содержимому в системах семейства Windows. Для отчёта можно использовать следующую таблицу:

Разработка и проведение лабораторных работ, 2010, №7 (11).

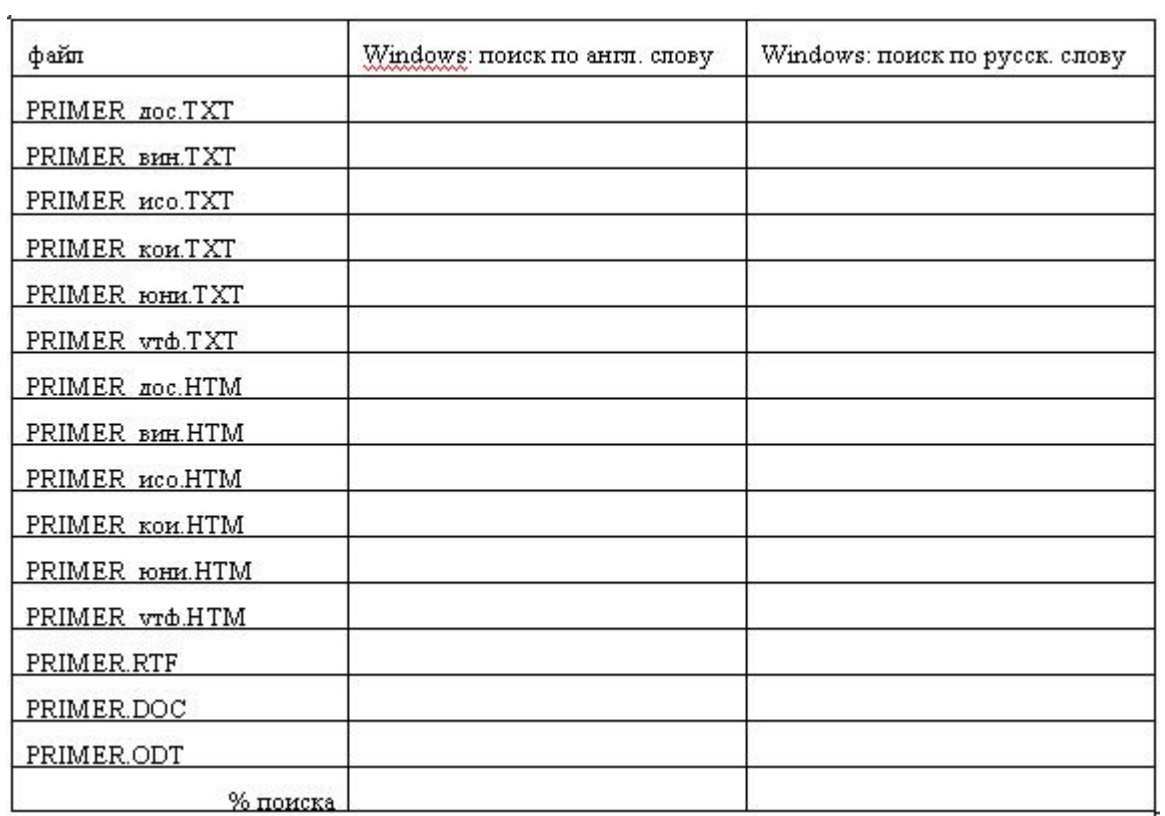

Сделать выводы. Сравнить с результатами в Linux.